## **TEACH Educational Leadership and Supervision**

- 1. Go to [www.highered.nysed.gov/tcert/teach](http://www.highered.nysed.gov/tcert/teach)
- 2. Log on to TEACH with your username and password.
- 3. Click on "TEACH Online Services"
- 4. Click on "Apply for Certificate"
- 5. Update profile to reflect classroom teaching and/or administrative experience.
- 6. Make selections from **DROP BOXES** as per below:
	- **o Area of Interest: Administration and Pupil Personnel Services**
	- **o Subject Area: School Administration and Supervision**
	- **o Grade Level: PreK-12 All Grades**
	- **o Title: School Administrator/Supervisor**
	- **o Type of Certificate: Permanent Certificate**
- 7. Answer yes to question re: approved teacher prep program (program code:)
- 8. Answer "moral character" questions and electronically sign affidavit
- 9. Submit payment for application (\$50 per title, online using a credit card)

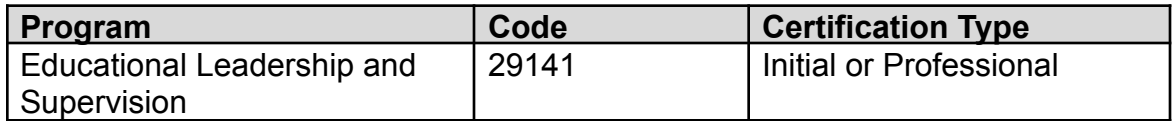